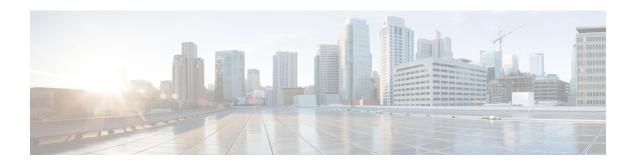

# **NSO Orchestration for 4G CUPS**

- Revision History, on page 1
- Feature Description, on page 1
- Use Cases, on page 1
- How it Works, on page 2
- Installing NSO Packages, on page 9
- VNF Orchestration/Deployment and Automatic Configuration Management, on page 10
- Appendix A: YANG definition of VNF, on page 31

# **Revision History**

| Revision Details  | Release |
|-------------------|---------|
| First introduced. | 21.25   |

# **Feature Description**

The Cisco Network Service Orchestrator (NSO) based VNF orchestration enables you to manage the lifecycle of newly created Virtual Network Function (VNF) devices such as CP, UP, and RCM.

The Cisco NSO Orchestration for 4G CUPS solution provides the following functions:

- Instantiation via NSO CLI, Web-Interface, or NSO RESTCONF API
- Onboarding of VNF devices such as CP, UP, and RCM upon successful instantiation
- Pushing of Day-0.5, and Day-1 CUPS configuration after successful instantiation
- Decommission of the VNF devices

## **Use Cases**

The NSO orchestration solution caters to the following use cases:

1. Instantiation of new CP, UP, and RCM

Instantiating new 4G-based VNFs (CPs, UPs, or RCMs) for CUPS. CP can be a Virtualized Packet Core-Single Instance (VPC-SI) or Virtualized Packet Core-Distributed Instance (VPC-DI), but UP can only be a VPC-SI.

Users are notified if there are any failures.

2. Termination of CP, UP, and RCM

Terminating 4G-based VNFs (CPs, UPs, or RCMs) for CUPS.

Users are notified if there are any failures.

3. Updating current status on the VNF dashboard

Providing the current status on the dashboard of VNFs.

4. Configuration of logical group for CP, UPs, and RCMs

Configuring device group in NSO to group the CP, UPs, and RCMs, and adding the corresponding VNFs to the device group.

# **How it Works**

## **Architecture**

The Cisco NSO orchestration engine software modules handle the Network Functions Virtualization Orchestrator (NFVO) functions. The NFV solution follows the ETSI NFV Management and Orchestration (MANO) model, as shown in the following figure.

Figure 1: NFV Solution Architecture

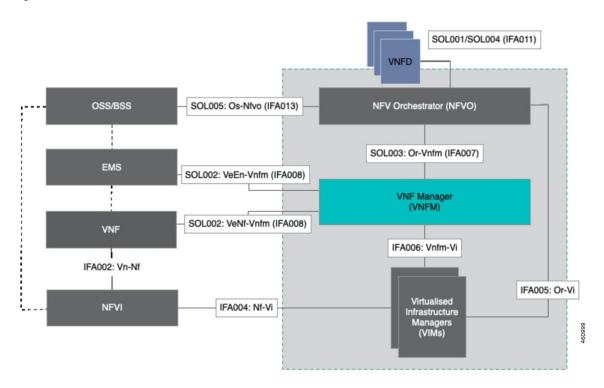

The following diagram illustrates, at a high-level, the components and frameworks involved in the solution.

Figure 2: NFV Solution Components

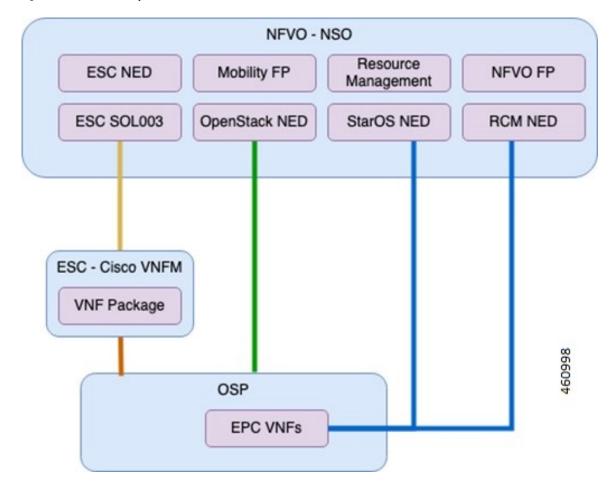

#### **Components**

The following are some of the important components of NSO:

#### • Cisco NFVO Functional Pack:

Cisco NFVO Functional Pack contains the YANG models according to the MANO specification (SOL006).

Cisco NFVO Functional Pack contains models for **cisco-etsi-nfvo**, which implements the instantiation logic of MANO descriptors on VNF Managers (VNFM) and OpenStack. Virtual Network Function (VNF) and Network Service (NS) are the main services in this package. Northbound users interact with these services to start VNFs or network services.

It also includes models for **cisco-etsi-nfvo-ro**, which contains the Resource Orchestration (RO) functionality. Resource Orchestration manages the allocation of physical resources in the Virtualized Infrastructure Managers (VIMs). These physical resources are used by a VNF or an NS.

#### • StarOS NED for NSO:

StarOS-based Network Element Driver (NED) interfaces with the Cisco 4G CUPS VNFs for configuration push.

#### • RCM NED for NSO:

RCM-based NETCONF NED is used to establish communication between NSO and RCM devices.

• Cisco ESC SOL003 NED:

This NED is used for ETSI SOL3 compliant devices. Elastic Services Controller (ESC) is also added as SOL3 compliant device to NSO.

• NFV Apps Mobility Package:

This is a custom package that provides VNF life-cycle management, and VNF dashboard update.

# **Minimum Platform and Software Requirements**

The following are the minimum platform and software requirements to support NSO Orchestration:

• Supported VIM: OpenStack

• Supported VNFM: Cisco ESC

• Supported Orchestrator: NSO

• Network Elements:

• RCM

• VPC-SI (UP/CP)

• VPC-DI (CP)

**Table 1: Software Versions** 

| Software                   | Minimur     | n version                                      |
|----------------------------|-------------|------------------------------------------------|
| Redhat OpenStack           | 13 (Queens) |                                                |
|                            | Note        | VMWare or OSP 16 isn't supported or validated. |
| Cisco ESC                  | 5.5.0       |                                                |
| Cisco NSO                  | 5.5.2       |                                                |
| OpenStack NED              | 4.2.23      |                                                |
| ESC NED                    | 5.3.0.94    |                                                |
| StarOS NSO NED             | 5.38.1      |                                                |
| Cisco NFVO FP              | 4.6.0       |                                                |
| Mobility FP                | 3.0.0       |                                                |
| NSO Resource<br>Management | 3.5.2       |                                                |
| Cisco NSO HCC              | 5.0.0       |                                                |

This feature supports the following ETSI MANO specifications:

**Table 2: ETSI MANO Specifications** 

| Specification | Supported<br>Version | Description                                               |
|---------------|----------------------|-----------------------------------------------------------|
| SOL001        | v2.5.1               | Defines the format and structure for the VNF Descriptor   |
| SOL003        | v2.4.1               | Defines all interactions over the Or-Vnfm reference point |

# **Network and Hardware Requirements**

#### **Network Requirements:**

The following table demonstrates the NSO and ESC network requirements:

**Table 3: NSO and ESC Network Requirements** 

| Application          | Management<br>IP | Orchestration | Connection between HA Pair                             |
|----------------------|------------------|---------------|--------------------------------------------------------|
| NSO (2 VMs +<br>VIP) | 3                | 3             | L2 connection of 100 Mbps with latency less than 30 ms |
| ESC (2 VMs + VIP)    | 3                | 3             | L2 connection of 100 Mbps with latency less than 30 ms |

#### **Hardware Requirements**

The following table demonstrates the specifications for NSO and ESC Virtual Machine to support maximum of 250 VNFs.

Table 4: NSO and ESC VM Specifications

| Application | Number of VMs | VM CPU<br>Cores | VM RAM                                                                       | VM Storage | VM Connectivity             |
|-------------|---------------|-----------------|------------------------------------------------------------------------------|------------|-----------------------------|
| NSO         | 2             | 8               | 16 GB RAM baseline + 10<br>MB RAM for every StarOS<br>device to be supported |            | One 10 Gbps<br>network link |
| ESC         | 2             | 4               | 16 GB                                                                        | 100 GB     |                             |

# Licensing

The NSO Orchestration for 4G CUPS is a licensed Cisco feature. Contact your Cisco Account representative for detailed information on specific licensing requirements.

## **Call Flows**

This section describes the key call flows for the 4G CUPS orchestration functionality.

## **VNF** Onboarding

This section describes the VNF Onboarding flow.

Figure 3: VNF Onboarding

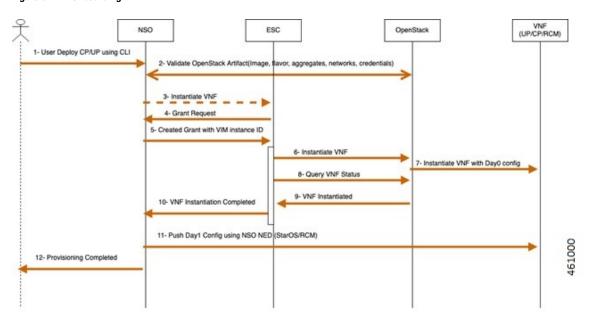

Table 5: Call Flow Description

| Step | Description                                                                                                    |
|------|----------------------------------------------------------------------------------------------------|
| 1    | Network operator uses NSO CLI to instantiate a VNF (CP, UP, or RCM). This includes the VIM ID to host the VNF, and the ESC. |
| 2    | NSO validates the data provided by the user via OpenStack.                                                                  |
| 3    | NSO sends a SOL.003 request to instantiate the VNF on the ESC.                                                              |
| 4    | ESC sends a Grant Request to the NSO.                                                                                       |
| 5    | NSO sends a resource grant message to the ESC with VIM InstanceId.                                                          |
| 6    | ESC uses OpenStack API to instantiate the VNF.                                                                              |
| 7    | OpenStack brings up the VNF.                                                                                                |
| 8    | ESC queries the OpenStack about the VNF status.                                                                             |
| 9    | OpenStack replies with VNF-Up message.                                                                                      |
| 10   | ESC notifies the NSO about VNF instantiation.                                                                               |
| 11   | NSO pushes Day-1 configuration onto the VNF.                                                                                |
| 12   | NSO notifies the Operator that the VNF provisioning is complete.                                                            |

#### **P2P Module Installation**

The mobility function pack supports installing a P2P module as part of VNF deployment. The P2P module is installed after the device is onboarded. The P2P module file must be uploaded to the NSO prior to the VNF deployment. The configurable parameters indicate whether P2P installation is required, and the file location.

#### **VNF Termination**

This section describes the VNF Termination flow.

Figure 4: VNF Termination Flow

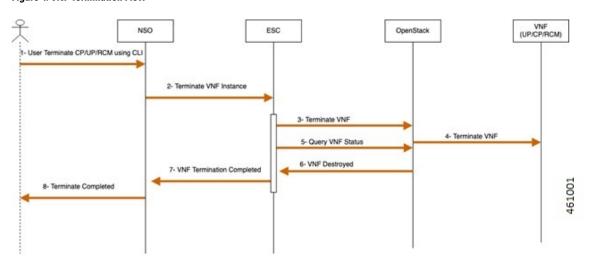

Table 6: Call Flow Description

| Steps | Description                                                                                                    |
|-------|----------------------------------------------------------------------------------------------------|
| 1     | Operator uses NSO CLI to terminate a VNF (CP, UP, or RCM). This includes the VNF ID, VIM ID to host the VNF, and the ESC. |
| 2     | NSO sends a SOL.003 request to terminate the VNF on the ESC.                                                              |
| 3     | ESC uses OpenStack API to terminate the VNF.                                                                              |
| 4     | OpenStack terminates the VNF.                                                                                             |
| 5     | ESC queries the OpenStack about the VNF status.                                                                           |
| 6     | OpenStack replies with a VNF Destroyed message.                                                                           |
| 7     | ESC notifies the NSO about VNF termination.                                                                               |
| 8     | NSO notifies the Operator that the VNF termination is complete.                                                           |

## Recovery

Auto-healing isn't supported currently.

To recover from fault state to previous state, perform the following steps:

- Cancel or terminate the VNF instantiation. The system returns to its original state
- Cancel or recreate VNF termination process. The system returns to its original state

## Limitation

The NSO Orchestration for 4G CUPS feature has the following limitation in this release:

- Production NSO instance can run only on popular Linux flavors (for example, RedHat, Cisco Linux, Ubuntu, CentOS, and so on).
- A VNF deployment may fail if the NSO/ESC instance handling the deployment goes down. This is
  applicable for both ESC/NSO HA as well as standalone ESC/NSO deployments. Operator intervention
  is required depending on the exact nature of the failure. In case of deployment followed by automated
  configuration push, it's possible that the deployment succeeds but the subsequent configuration push
  fails depending on the timing of the NSO failure.

# **Installing NSO Packages**

The NSO Orchestration solution uses a collection of NEDs and other NSO packages. The following is a detailed list of various packages and their roles. For installation instructions of these packages, see the "Packages" chapter in the *NSO Administration Guide* for the appropriate NSO version.

#### 1. NSO NED packages:

Most of the NSO NED packages are published for downloading independently. Contact your Cisco representative for the details on how to download.

cisco-rcm-1.0.tar.gz - RCM NETCONF-based NED for RCM device communication from NSO

ncs-5.5.2-cisco-staros-5.38.tar.gz - CLI-based NED for StarOS device (SI or DI) communication from NSO

ncs-5.5.1-etsi-sol003-1.13.14.tar.gz - ETSI SOL003 based NED for ESC communication from NSO

ncs-5.5.1-openstack-cos-4.2.23.tar.gz - Openstack NED for Openstack communication from NSO

ncs-5.5.2.3-cisco-etsi-nfvo-4.6.0.tar.gz - NETCONF-based NED for ESC communication from NSO

ncs-5.5.2.3-esc-5.5.0.57.tar.gz - ETSI SOL-based NED for ESC communication from NSO

#### 2. NSO Custom packages:

These are custom-built packages for Mobility VNF orchestration. NSO custom packages are bundled in the mobility function pack tar archive.

mobility-common.tar.gz - Common package for config and device metadata

nfv-common.tar.gz - Common packages for VNF orchestration-related common utilities

nfv-device-onboarding.tar.gz - Package to support NSO device onboarding

nfv-vim.tar.gz - Package for Openstack related precheck functionality

nfv-vnf-lcm.tar.gz - Package for VNF Instantiation and termination logic

mop-common.tar.gz - Common packages for config MOP-related common utilities mobility-mop.tar.gz - Package for Mobility MOP Config Push

#### 3. VNF Packages required for Orchestration (SOL003/SOL004):

These are VNF packages that are used for onboarding a specific VNF. These packages are provided only as guidelines. Mostly, a given package is customized to suit the deployment environment.

VPC-SI-2P-IMAGE-BOOT - Reference SOL003/SOL004 CSAR package for SI instantiation

RCM-IMAGE-BOOT - Reference SOL003/SOL004 CSAR package for RCM instantiation

VPC-DI-2P-1DI-ENCRYPTVOLBOOT - Reference SOL003/SOL004 CSAR package for VPC DI instantiation with two CF and four SF. SF has two service networks.

VPC-DI-2P-1DI-ENCRYPTVOLBOOT-LTD - Reference SOL003/SOL004 CSAR package for VPC DI instantiation with two CF and two SF. SF has two service networks.

VPC-DI-2P-1DI-ENCRYPTVOLBOOT-LTD-1S-NETWORK - Reference SOL003/SOL004 CSAR package for VPC DI instantiation with two CF and two SF. SF has only one service network.

create-zip.sh - Shell script to rebuild the SOL003 package, if there are any changes to SOL001 definitions or Day-0 scripts.

# VNF Orchestration/Deployment and Automatic Configuration Management

This solution includes the following tasks:

- Pre-population of config metadata for VNF orchestration.
- Orchestration/Deployment of VNFs (CP, UP, or RCM)
- Automatic device onboarding post VNF deployment
- Post-deployment automatic configuration push

## **Pre-population of Config Metadata for VNF Orchestration**

Pre-population of Config Metadata is important to achieve any post-deployment configuration push from NSO in an automated mode. If there are no prepopulated data for this device, NSO instantiates the VNF and on-boards as a device in NSO.

Prepopulating of config metadata has the following structure, and population of this data is based on the network scheme and data set:

```
container
metadata-store {
    list config-metadata {
        key device-name;
        leaf device-name {
            tailf:info "onboarding device name";
            type string;
        }
        leaf redundancy scheme {
```

```
tailf:info "cluster-topology 1:1, N:M and N+2";
        type string;
    leaf device-type {
        tailf:info "Onboarding device type vpc or rcm";
        type string;
    list attributes {
        key attribute-name;
        leaf attribute-name {
            tailf:info "Attribute Name";
            type string;
        leaf attribute-value {
            tailf:info "Attribute Value";
            type string;
    list configuration-type {
        key config-type;
        tailf:info "Configuration type Day0.5, Day1 or DayN";
        leaf config-type {
            type string;
        list files {
            key file-name;
            tailf:info "file name";
            leaf file-name {
                type string;
            leaf config-scheme {
                type string;
            // CP device info
            list additional-files {
                key device;
                //cp device
                leaf device {
                    tailf:info "device name";
                    type string;
                list additional-file {
                    key additional-file-name;
                    leaf additional-file-name {
                        tailf:info "file name";
                        type string;
                }
           }
       }
   }
}
```

The following table provides a description of the parameters:

| Parameter         | Description                                                        |
|-------------------|--------------------------------------------------------------------|
| device-name       | Name of the NSO device corresponding to the VNF. Same as VNF name. |
| redundancy_scheme | Type of redundancy scheme. N + 2 is standalone (no redundancy)     |
| device-type       | vpc (for SI and DI) or rcm (for RCM)                               |

| Parameter          | Description                                                                                                    |
|--------------------|----------------------------------------------------------------------------------------------------|
| configuration-type | Day-0.5 is a special configuration for N:M redundancy. This configuration enables the UP to contact the RCM. This configuration is expected to be saved persistently.                                                                                                    |
|                    | Day-1 is the bulk of the configuration                                                                                                    |
|                    | Day-N generally changes to a working configuration. Does not apply to NSO Orchestration flows.                                                                                                    |
| file-name          | Primary configuration file(s) to be pushed                                                                                                    |
| config-scheme      | This parameter can have one of the following values:                                                                                                    |
|                    | <b>Common</b> : Configuration is pushed to all UPs regardless of role (Active or Standby).                                                                                                    |
|                    | <b>host-specific</b> : This scheme is similar to "Common", as the configuration is pushed to all UPs (Active or Standby). However, the configuration is pushed only after "common" configuration. This enables you to provide any configuration that is dependent on the "common" configuration. For example, the control-plane group configuration. |
|                    | <b>allHostSpecific</b> : Contains the union of host-specific configurations for all active UPs. The configuration is pushed to all the standby UPs for N:M.                                                                                                    |
|                    | "Active1", "Active2", "ActiveN": Host-specific configuration for the respective active UP. It is pushed only to the specific UP.                                                                                                    |
|                    | "Active1-rcm", "Active2-rcm", "ActiveN-rcm": This configuration is in RCM format, and is pushed to the RCMs. RCM needs this scheme to perform configuration negation when a standby takes over for a specific active device.                                                                                                    |
| additional-files   | This parameter pushes the related configuration to other devices (for example, pushing configuration to CP when onboarding UP). This is not yet supported.                                                                                                    |
| attribute-name     | This parameter identifies any attribute (variables) in the config files for dynamic substitution. Formatted as \$attribute_name                                                                                                    |
| attribute-value    | Value for the attribute                                                                                                    |

The following is an example of NSO action to populate or modify the config meta-data:

```
container
  config-metadata {
         // config true;
         tailf:action config-metadata-request {
             tailf:info "Invoke upgrade action on the selected devices";
             tailf:actionpoint config-metadata-request;
             input {
                 list config-metadata {
                     key device-name;
                     leaf device-name {
                         tailf:info "onboarding device name";
                         type string;
                     leaf device-type {
                         tailf:info "Onboarding device type vpc or rcm";
                         type enumeration {
                             enum vpc;
                             enum rcm;
                     leaf redundancy_scheme {
```

```
tailf:info "cluster-topology 1:1, N:M and N+2";
    type enumeration {
        enum 1:1;
        enum N:M;
        enum RCUPS;
}
list configuration-type {
    key config-type;
    tailf:info "Configuration type Day0.5, Day1 or DayN";
    leaf config-type {
        type enumeration {
            enum Day0.5;
            enum Day1;
            enum DayN;
    list files {
       key file-name;
        tailf:info "file name";
        leaf file-name {
            type string;
        leaf config-scheme {
            type enumeration {
                enum common;
                enum host-specific;
                enum host-specific-common;
        // CP device info
        list additional-files {
            key device;
            //cp device
            leaf device {
                tailf:info "device name";
                type string;
            list additional-file {
                key additional-file-name;
                leaf additional-file-name {
                    tailf:info "file name";
                    type string;
list attributes {
    key attribute-name;
    leaf attribute-name {
        tailf:info "Attribute Name";
        type string;
    leaf attribute-value {
        tailf:info "Attribute Value";
        type string;
    }
```

```
}
    leaf delete-config-data {
        type boolean;
        default false;
}
    output {
        leaf status {
            type string;
        }
        leaf message {
            type string;
        }
}
```

You can call this action from RESTCONF, as shown in the following example:

#### URI

http://<NSO-IP>:<NSO-REST-PORT>/restconf/data/mobility-common:config-metadata/config-metadata-request

Method: POST

**Content-Type**: application/yang-data+json

```
Payload:
```

```
"config-metadata": {
           "device-name": "test2",
     "schema" : "1:1",
            "attributes":{
                "attribute-name": "test",
                 "attribute-value": "gh"
                  },
            "configuration-type":{
                "config-type": "Day0.5",
                "files":{
                    "file-name":"/home/ubuntu/tmo action/test.txt"
                    },
                "files":{
                    "file-name": "/home/ubuntu/tmo action/day0.5.txt"
        }
Result:
    "mobility-common:output": {
        "status": "Success
/home/ubuntu/tmo action/test.txt ==> syntax error: unknown command, Error: on line 3: kkkl,
/home/ubuntu/tmo_action/day0.5.txt ==> Success"
    }
```

You can call this action using NCS CLI, as shown in the following example:

```
ubuntu@ncs> request config-metadata config-metadata-request config-metadata { device-name
staros-1 attributes { attribute-name hostname attribute-value TEST } configuration-type {
config-type Day0.5 files { file-name /home/ubuntu/tmo_action/test.txt } files { file-name
/home/ubuntu/tmo_action/day0.5.txt } } schema 1:1 }
status Success
```

```
/home/ubuntu/tmo_action/test.txt ==> syntax error: unknown command,Error: on line 3: kkkl,
/home/ubuntu/tmo_action/day0.5.txt ==> Success
[ok][2021-07-12 08:05:01]
```

#### **NOTES:**

• Config-metadata-request action has internal config validator. Config validator allows detection of syntax or certain semantic errors (for example, out of range values) in advance before pushing the configuration. Config validation requires at least a device which is onboarded in NSO (Either real-one or NetSim).

The configurable parameter is as follows:

This config validation of files is also optional. If you do not want to validate the configs, you can turn-off this feature using configurable parameter. If config validation is turned off, then any error in the configuration files results in a config push error, and should be rolled back.

This config metadata contains all configurable parameters.

# **Onboarding ESC and Openstack as Devices**

For ESC installation, see ESC documentation. Prior to configuration or onboarding and instantiation of VNFs, perform the following setup steps:

#### **NSO and ESC Environment Setup for NFV**

1. SSH to ESC host using username and password

```
ssh esc@<esc-ip>
```

2. Become Sudo user

#### sudo su

3. Edit the following file: vi /opt/cisco/esc/esc database/etsi-production.properties

**4.** Edit the information as shown below and save the file (Don't change anything in spring user and password). Change the NSO details accordingly. Use only local subnet management IP for communication, and not the floating-IP between ESC/NSO communication.

```
spring.security.user.name=esc
spring.security.user.password=$1$J7BUBX$Ce4vqA6JcrWCggRpYrPYg1
```

```
security.pam.service=
server.additionalConnector.port=8253
server.additionalConnector.key-alias=esc
server.esc.key-alias=esc

nfvo.apiRoot=<NSO-IP>:9191
nfvo.httpScheme=http
nfvo.userName=<NSO-User-name>
nfvo.password=<NSO-Password>
nfvo.authenticationType=BASIC

server.host=<ESC-Orch-IP>
http.enabled=true
https.enabled=false
certificate.validation=false
spring.datasource.password=${PGSQL_PASSWORD}
spring.flyway.password=${PGSQL_PASSWORD}
```

**5.** Restart the **escadm** service, as shown below:

#### escadm restart

```
Stopping esc_service: [OK]
Stopping escadm service: [OK]
Starting escadm service: [OK]
```

**6.** Check for the escadm health till it becomes healthy, as shown below (It may take few minutes):

#### escadm health

```
vimmanager (pgid 18651) is running monitor (pgid 18688) is running mona (pgid 18741) is running snmp is disabled at startup etsi (pgid 19316) is running pgsql (pgid 18944) is running portal (pgid 18955) is running confd (pgid 18978) is running escmanager (pgid 19131) is running escmanager (pgid 19131) is running
```

7. Login to the NSO and modify the configs according to the environment and save it into a file:

```
<config xmlns="http://tail-f.com/ns/config/1.0">
  <nfv xmlns="urn:etsi:nfv:yang:etsi-nfv-descriptors">
  <settings xmlns="http://cisco.com/ns/nso/cfp/cisco-etsi-nfvo">
    <image-server>
      <ip-address><NSO-IP></ip-address>
      <port>8010</port>
      <document-root>/var/opt/ncs/vnfpackages</document-root>
    </image-server>
    <etsi-sol3>
      <server>
        <ip-address><NSO-IP></ip-address>
        <port>9191</port>
        <use-ssl>false</use-ssl>
        <document-root>/var/opt/ncs</document-root>
        <auth-enabled>true</auth-enabled>
        <auth-types>
          <basic>
            <username><NSO-USERNAME></username>
            <password><NSO-PASSWORD></password>
          </basic>
        </auth-types>
```

```
</server>
      <vnfm-behaviour>
        <vnfm-behaviour-override>
          <id>default-sol3</id>
          <rpc-behaviour>
            <rpc>
              <include>
                <vim-info>false</vim-info>
              </include>
            </rpc>
            <modify>
              <rpc>false</rpc>
              <post>
                <rpc>true</rpc>
              </post>
            </modify>
          </rpc-behaviour>
          <grant>
            <store-history>false</store-history>
            <heal>
              <authorise-grant>true</authorise-grant>
            </heal>
          </grant>
          <onboarding>
            <store-details>true</store-details>
          </onboarding>
        </vnfm-behaviour-override>
      </vnfm-behaviour>
    </etsi-sol3>
  </settings>
  </nfv>
</config>
```

**8.** Compile all the packages in package folder and perform package reload.

```
ubuntu@test-nso:/var/opt/ncs/packages$ ncs_cli -C
User ubuntu last logged in 2021-09-23T08:00:34.649202+00:00, to test-nso, from 209.165.200.225 using cli-ssh
ubuntu connected from 209.165.200.225 using ssh on test-nso
ubuntu@ncs# packages reload
```

**9.** Load merge the file, as shown below. This step enables NSO as NFVO and runs NFVO service in 9191 port:

```
ubuntu@test-nso:~$ vi config.xml
ubuntu@test-nso:~$ ncs_cli -C

User ubuntu last logged in 2021-08-04T09:10:55.819283+00:00, to test-nso, from 209.165.200.226 using cli-ssh
ubuntu connected from 209.165.200.227 using ssh on test-nso
ubuntu@ncs# config
Entering configuration mode terminal
ubuntu@ncs(config)# load merge config.xml
Loading.
1.54 KiB parsed in 0.01 sec (128.38 KiB/sec)
ubuntu@ncs(config)# commit
```

10. Update NACM rule by adding NSO username to "ncsadmin" group

```
ubuntu@test-nso:~$ ncs_cli -C

User ubuntu last logged in 2021-08-06T09:56:26.370979+00:00, to test-nso, from
```

```
209.165.200.227 using cli-ssh
ubuntu connected from 209.165.200.227 using ssh on test-nso
ubuntu@ncs# config
Entering configuration mode terminal
ubuntu@ncs(config)# nacm groups group ncsadmin user-name ubuntu
ubuntu@ncs(config-group-ncsadmin)# commit
```

- 11. Copy the necessary packages to the standard location on the NSO (typically /var/opt/ncs/packages).
- **12.** Perform package reload and check for package status. Status should be UP for all packages.

```
ubuntu@test-nso:~$ ncs cli -C
User ubuntu last logged in 2021-08-06T09:58:39.866838+00:00, to test-nso, from
209.165.200.227 using cli-ssh
ubuntu connected from 209.165.200.227 using ssh on test-nso
ubuntu@ncs# packages reload
ubuntu@ncs# show packages package oper-status
NAME
                     UP PROGRAM CODE ERROR JAVA UNINITIALIZED PYTHON UNINITIALIZED
cisco-etsi-nfvo X
cisco-rcm-nc-1.0 X
cisco-staros-cli-5.38 X -
                      Χ
esc
etsi-sol003-gen-1.13 X mobility-common X
etsi-solous s.
mobility-common X
                     X
mop-common
                      Χ
nfv-common
nfv-device-onboarding X
nfv-vim
                      Χ
nfv-vnf-lcm
                      Χ
openstack-cos-gen-4.2 X
```

**13.** Setup the notification stream: Update /etc/ncs/ncs.conf file to add "nfv-events" stream.

```
<ncs-config>
   <event-streams>
     <notifications>
        <stream>
          <name>nfv-events</name>
        <description>Generic netconf notification stream for NFV events</description>
          <replay-support>true</replay-support>
          <builtin-replay-store>
            <enabled>true</enabled>
           <dir>${NCS RUN DIR}/state</dir>
           <max-size>S10M</max-size>
            <max-files>50</max-files>
         </builtin-replay-store>
        </stream>
      </event-streams>
   </notifications>
</ncs-config>
```

**14.** Restart NSO as sudo user.

- Onboard NETCONF, ESC, ETSI SOL003 ESC, and Openstack as devices in NSO via device onboarding APIs.
  - **a.** Onboard Openstack as a device. The following is an example. Customize to the specific deployment. This can be configured via NSO CLI in the configuration mode. See NSO documentation for information about authoroup.

```
devices device openstack
address 209.165.200.228
port 5000
authgroup openstack
device-type generic ned-id openstack-cos-gen-4.2
```

**b.** Onboard ESC ETSI interface as a device. The following is an example. Customize to the specific deployment.

```
devices device esc-etsi
address 209.165.200.229
port 8250
authgroup esc-etsi
device-type generic ned-id etsi-sol003-gen-1.13
```

**c.** Onboard ESC native NETCONF interface as a device. The following is an example. Customize to the specific deployment.

```
devices device esc-netconf
address 209.165.200.229
ssh host-key ssh-rsa
key-data "AAAAB3NzaC1yc2EAAAADAQABAAABAQDYwNCaa3ghJtnJSvn/
aSPjCuoMKmssZds+J5d9JCOS\n3h3V/fCtJwiH7qMgMXnNc0LEr1fZhxQ4kg5o/
IafmoYD7N+w/ECqWEp68sjeN+AftiZ9J74D\n+/KDonffgBCHxIVEo0XHYlojrtmpg/
EH9/N3fQgoSzEhGItGG4uMaAzbWr1p08AApOPlPi4r\nciL4Qemi6u4i/
HGFr8MqQp5qcMFd80300lB1q1vKn9sq/9sL6EzqyUd2lMounDg1EQYMgi8J\
nyG6upsOFuvhiYRC9qfHML45quyepsJdVi2Li2QwUJLa89EDh148RlhLTJs4s2iAwBGNdvLdK\ntzLu2VGyWKqH"
!
authgroup esc-netconf
device-type netconf ned-id esc
```

**16.** Track the device addition status as shown below (for different devices):

```
ubuntu@test-nso:~$ ncs_cli -C
User ubuntu last logged in 2021-08-06T10:09:23.550686+00:00, to test-nso, from 209.165.200.227 using cli-ssh ubuntu connected from 209.165.200.227 using ssh on test-nso ubuntu@ncs# show vnf-status instances esc-netconf
```

```
INSTANCE ID TIMESTAMP FUNCTION TYPE OPERATION STATUS STATUS MESSAGE

esc-netconf 2021-07-21 * - init success Device Onboarding initialized

2021-07-21 * - fetch-ssh-keys success fetch-ssh-keys was successful

2021-07-21 * - connect success connect was successful

2021-07-21 * - sync-from success sync-from was successful

2021-07-21 * - device-config success Subscribed to ESC Netconf

notification escEvent Stream

2021-07-21 * - ready success Device Successfully onboarded
```

## **Prerequisites for VNF Instantiation**

Before submitting the VNF deployment request, make the following configuration changes:

#### 1. Configurable parameters

Set the following configurable parameters, if required:

- configurable-parameters device-ping-sleeptimesec 30 (default value is 30 sec)
- configurable-parameters device-ping-retries 150 (default value is 30. In case of RCM, configure it to some higher value, for example, 150)
- configurable-parameters p2p-required true (default value is false)
- configurable-parameters p2p-soFile-path /var/opt/ncs/patch\_libp2p-2.64.1418.so.tgz

#### 2. Prepopulating of config metadata

When you configure Config-metadata, the device name must be the same as VNF instance name.

You can call this action from RESTCONF, as shown in the following example:

#### URI

http://<NSO-IP>:<NSO-REST-PORT>/restconf/data/mobility-common:config-metadata/config-metadata-request

Method: POST

Content-Type: application/yang-data+json

#### Sample Payload:

Ensure to follow the criteria described in the following figure while pre-populating config metadata:

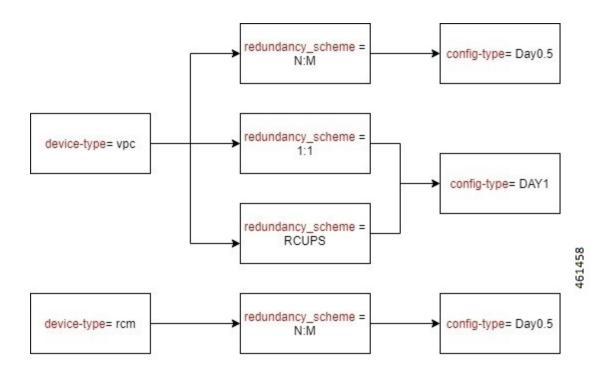

## **VNF** Instantiation

VNF is instantiated upon configuration. So, to instantiate the VNF, you must load the VNF configuration into the NSO. The VNF has references to the SOL006 VNFD. It also has references to VIM artifacts like Openstack tenant networks, and IP addresses. For details about YANG definition of VNF, see Appendix A: YANG definition of VNF.

Instantiating a VNF involves many components:

- An ETSI SOL001 VNFD template packaged as a TOSCA VNF package
- An ETSI SOL006 VNFD with the same name or ID as the VNF package
- A VNF instance that is proprietary to the NSO

The Mobility function pack ships with some example VNF packages, which also contain the corresponding SOL006 VNFD. These examples can be used as a base, but additional customization is required to fit the deployment. An example VNF configuration is given below:

```
"name-server": "209.165.201.2",
"location":{
   "vim":{
      "name": "openstack",
      "project":"test",
      "zone-id":"nova"
   "vnfm": "esc-etsi"
},
"network":[
   {
      "type": "VIM NETWORK MANAGEMENT",
      "extent": "external",
      "name":"test-mgmt",
      "subnet-name": "test-mgmt-subnet"
   },
      "type":"VIM_NETWORK_ORCHESTRATION",
      "extent": "external",
      "name":"test-orch",
      "subnet-name":"test-orch-subnet"
   },
      "type":"VIM NETWORK SERVICE 1",
      "extent": "external",
      "name": "service1",
      "subnet-name": "service1"
   },
      "type": "VIM NETWORK SERVICE 2",
      "extent": "external",
      "name":"service2",
      "subnet-name": "service2"
],
"unit":[
      "type":"VPC-SI",
      "image": "core-si-21.23",
      "flavor":"core-si",
      "connection-point":[
            "name": "nic0",
            "ip-address":[
               {
                   "id":0,
                   "fixed-address":[
                      "209.165.201.3"
                   1
               }
            ],
            "security-group":[
               "default"
            ],
            "network-type":"VIM NETWORK ORCHESTRATION"
         },
            "name": "nic1",
            "ip-address":[
               {
                   "id":0,
                   "fixed-address":[
                      "209.165.201.4"
```

```
],
                                                                                                                                                                                                                                                                      "security-group":[
                                                                                                                                                                                                                                                                                                       "default"
                                                                                                                                                                                                                                                                      ],
                                                                                                                                                                                                                                                                      "network-type":"VIM NETWORK MANAGEMENT"
                                                                                                                                                                                                                                  },
                                                                                                                                                                                                                                                                      "name": "nic2",
                                                                                                                                                                                                                                                                      "ip-address":[
                                                                                                                                                                                                                                                                                                                                                "id":0,
                                                                                                                                                                                                                                                                                                                                                "fixed-address":[
                                                                                                                                                                                                                                                                                                                                                                                    "209.165.201.5"
                                                                                                                                                                                                                                                                      ],
                                                                                                                                                                                                                                                                        "security-group":[
                                                                                                                                                                                                                                                                                                           "default"
                                                                                                                                                                                                                                                                        "network-type":"VIM_NETWORK_SERVICE_1"
                                                                                                                                                                                                                                  },
                                                                                                                                                                                                                                                                      "name": "nic3",
                                                                                                                                                                                                                                                                      "ip-address":[
                                                                                                                                                                                                                                                                                                                                                "id":0,
                                                                                                                                                                                                                                                                                                                                                "fixed-address":[
                                                                                                                                                                                                                                                                                                                                                                                    "209.165.201.6"
                                                                                                                                                                                                                                                                      ],
                                                                                                                                                                                                                                                                      "security-group":[
                                                                                                                                                                                                                                                                                                           "default"
                                                                                                                                                                                                                                                                      1.
                                                                                                                                                                                                                                                                      "network-type":"VIM NETWORK SERVICE 2"
                                                                                                                                                                                           ]
                                                                                                                                                      }
                                                                                                                  ],
                                                                                                                   "extra-parameters":[
                                                                                                                                                                                             "name": "BOOTUP TIME",
                                                                                                                                                                                             "value":"100"
                                                                                                                                                                                           "name":"LICENSE KEY",
                                                                                                                                                                                           "value":"\"VER=1|DOI=1624646484|DOE=1640457684|ISS=3|NUM=212017|
CMT=SWIFT License|LSG=5000000|LEC=10000000|LGT=50000000|FIS=Y|FR4=Y|FTC=Y|FSR=Y|
 \texttt{FPM} = \texttt{Y} \mid \texttt{FID} = \texttt{Y} \mid \texttt{FI6} = \texttt{Y} \mid \texttt{FLI} = \texttt{Y} \mid \texttt{FFA} = \texttt{Y} \mid \texttt{FCA} = \texttt{Y} \mid \texttt{FTP} = \texttt{Y} \mid \texttt{FTA} = \texttt{Y} \mid \texttt{FDR} = \texttt{Y} \mid \texttt{FDC} = \texttt{Y} \mid \texttt{FGR} = \texttt{Y} \mid \texttt{FAA} = \texttt{Y} \mid \texttt{FDQ} = \texttt{Y} \mid \texttt{FDC} = \texttt{Y} \mid \texttt{FDC} = \texttt{Y
FEL=Y|BEP=Y|FAI=Y|FCP=Y|LCF=5000000|LPP=5000000|LSF=5000000|FLS=Y|FSG=Y|
LGW=5000000|HIL=XT2|LSB=5000000|LMM=5000000|FIB=Y|FND=Y|FAP=Y|FRE=Y|FHE=Y|
   {\tt FUO=Y} \mid {\tt FUR=Y} \mid {\tt FOP=Y} \mid {\tt FRB=Y} \mid {\tt FCF=Y} \mid {\tt FVO=Y} \mid {\tt FST=Y} \mid {\tt FSI=Y} \mid {\tt FRV=Y} \mid {\tt F6D=Y} \mid {\tt F13=Y} \mid {\tt F1M=Y} \mid {\tt F1M=Y} \mid {\tt F
 {\tt FLP=Y} \mid {\tt FSE=Y} \mid {\tt FMF=Y} \mid {\tt FEE=Y} \mid {\tt FHH=Y} \mid {\tt FIT=Y} \mid {\tt FSB=Y} \mid {\tt FDS=Y} \mid {\tt LSE=5000000} \mid {\tt FLR=Y} \mid {\tt FLG=Y} \mid {\tt FLG=Y} 
 FMC=Y|FOC=Y|FOS=Y|FIR=Y|FNE=Y|FGD=Y|LIP=5000000|FOE=Y|FAU=Y|FEG=Y|FL2=Y|
  \texttt{FSH} = \texttt{Y} \mid \texttt{FLF} = \texttt{Y} \mid \texttt{FSP} = \texttt{Y} \mid \texttt{FNI} = \texttt{Y} \mid \texttt{FCI} = \texttt{Y} \mid \texttt{FME} = \texttt{Y} \mid \texttt{FCN} = \texttt{Y} \mid \texttt{FUB} = \texttt{Y} \mid \texttt{FSF} = \texttt{Y} \mid \texttt{FGO} = \texttt{Y} \mid \texttt{FPE} = \texttt{Y} \mid \texttt{FWI} = \texttt{Y} \mid \texttt{FWI} = \texttt{Y} \mid \texttt{Y} \mid \texttt{FWI} = \texttt{Y} \mid \texttt{Y} \mid 
{\tt FAC=Y \, | \, FIE=Y \, | \, FSM=Y \, | \, FAG=Y \, | \, FNQ=Y \, | \, FEW=Y \, | \, FAR=Y \, | \, FOX=Y \, | \, FPW=Y \, | \, FAM=Y \, | \, FGX=Y \, | \, FWT=Y \, | \, FMT=Y \, | \, FMT=Y \, | \, FMT=Y \, | \, FMT=Y \, | \, FMT=Y \, | \, FMT=Y \, | \, FMT=Y \, | \, FMT=Y \, | \, FMT=Y \, | \, FMT=Y \, | \, FMT=Y \, | \, FMT=Y \, | \, FMT=Y \, | \, FMT=Y \, | \, FMT=Y \, | \, FMT=Y \, | \, FMT=Y \, | \, FMT=Y \, | \, FMT=Y \, | \, FMT=Y \, | \, FMT=Y \, | \, FMT=Y \, | \, FMT=Y \, | \, FMT=Y \, | \, FMT=Y \, | \, FMT=Y \, | \, FMT=Y \, | \, FMT=Y \, | \, FMT=Y \, | \, FMT=Y \, | \, FMT=Y \, | \, FMT=Y \, | \, FMT=Y \, | \, FMT=Y \, | \, FMT=Y \, | \, FMT=Y \, | \, FMT=Y \, | \, FMT=Y \, | \, FMT=Y \, | \, FMT=Y \, | \, FMT=Y \, | \, FMT=Y \, | \, FMT=Y \, | \, FMT=Y \, | \, FMT=Y \, | \, FMT=Y \, | \, FMT=Y \, | \, FMT=Y \, | \, FMT=Y \, | \, FMT=Y \, | \, FMT=Y \, | \, FMT=Y \, | \, FMT=Y \, | \, FMT=Y \, | \, FMT=Y \, | \, FMT=Y \, | \, FMT=Y \, | \, FMT=Y \, | \, FMT=Y \, | \, FMT=Y \, | \, FMT=Y \, | \, FMT=Y \, | \, FMT=Y \, | \, FMT=Y \, | \, FMT=Y \, | \, FMT=Y \, | \, FMT=Y \, | \, FMT=Y \, | \, FMT=Y \, | \, FMT=Y \, | \, FMT=Y \, | \, FMT=Y \, | \, FMT=Y \, | \, FMT=Y \, | \, FMT=Y \, | \, FMT=Y \, | \, FMT=Y \, | \, FMT=Y \, | \, FMT=Y \, | \, FMT=Y \, | \, FMT=Y \, | \, FMT=Y \, | \, FMT=Y \, | \, FMT=Y \, | \, FMT=Y \, | \, FMT=Y \, | \, FMT=Y \, | \, FMT=Y \, | \, FMT=Y \, | \, FMT=Y \, | \, FMT=Y \, | \, FMT=Y \, | \, FMT=Y \, | \, FMT=Y \, | \, FMT=Y \, | \, FMT=Y \, | \, FMT=Y \, | \, FMT=Y \, | \, FMT=Y \, | \, FMT=Y \, | \, FMT=Y \, | \, FMT=Y \, | \, FMT=Y \, | \, FMT=Y \, | \, FMT=Y \, | \, FMT=Y \, | \, FMT=Y \, | \, FMT=Y \, | \, FMT=Y \, | \, FMT=Y \, | \, FMT=Y \, | \, FMT=Y \, | \, FMT=Y \, | \, FMT=Y \, | \, FMT=Y \, | \, FMT=Y \, | \, FMT=Y \, | \, FMT=Y \, | \, FMT=Y \, | \, FMT=Y \, | \, FMT=Y \, | \, FMT=Y \, | \, FMT=Y \, | \, FMT=Y \, | \, FMT=Y \, | \, FMT=Y \, | \, FMT=Y \, | \, FMT=Y \, | \, FMT=Y \, | \, FMT=Y \, | \, FMT=Y \, | \, FMT=Y \, | \, FMT=Y \, | \, FMT=Y \, | \, FMT=Y \, | \, FMT=Y \, | \, FMT=Y \, | \, FMT=Y \, | \, FMT=Y \, | \, FMT=Y \, | \, FMT=Y \, | \, FMT=Y \, | \, FMT=Y \, | \, FMT=Y \, | \, FMT=Y \, | \, FMT=Y \, | \, FMT=Y \, | \, FMT=Y \, | \, FMT=Y \, | \, FMT=Y \, | \, FMT=Y \, | \, FMT=Y \, | \, FMT=Y \, | \, FMT=Y \, | \, FMT=Y \, | \, FMT=Y \, | \, FMT=Y \, | \, FMT=Y \, | \, F
 FUA=Y|LDT=5000000|LEX=5000000|LVL=5000000|LQP=5000000|LMP=5000000|
 LCU=10000000|LUU=10000000|FXS=Y|FLC=Y|FRT=Y|FSX=Y|FBS=Y|FRD=Y|FXM=Y|
LTO=10000000|FNS=Y|LNS=5000000|SIG=MC0CFBge/
   OTZha2Ta7c1L5CLOL2tgDIDAhUAhIKwZxXEJJpr9Xk5buNyzZStrNM\""
                                                                                                                1
                                                                             }
```

```
The following is another example to instantiate RCM VNF:
    "nfv-vnf-lcm:nfv-vnf": [
     {
       "network-function-type": "RCM",
        "name": "RCM-ahhashem-sol003-78",
        "vnfd": "RCM-IMAGE-BOOT",
        "instantiation-level": "default",
        "deployment-flavor": "default",
        "mgmt-user-name": "luser",
        "mgmt-password": "$8$40/jVMTHJY+Jrd7mZiwqdrKEIz6Kc5Pt2Qvnwi0/65g=;"
        "host-name": "rcm",
        "domain-name": "cisco.com",
        "ntp-server": "209.165.201.1",
        "name-server": "209.165.201.1",
        "location": {
          "vim": {
            "name": "openstack",
            "project": "ahhashem",
            "zone-id": "nova"
          "vnfm": "esc-etsi"
        },
        "network": [
            "type": "VIM_NETWORK_MANAGEMENT",
            "name": "ahhashem-mgmt",
            "extent": "external",
            "subnet-name": "ahhashem-mgmt-subnet"
            "type": "VIM NETWORK ORCHESTRATION",
            "name": "ahhashem-orch",
            "extent": "external",
            "subnet-name": "ahhashem-orch-subnet"
            "type": "VIM NETWORK SERVICE 1",
            "name": "service1",
            "extent": "external",
            "subnet-name": "service1"
            "type": "VIM NETWORK SERVICE 2",
            "name": "service2",
            "extent": "external",
            "subnet-name": "service2"
          }
        ],
        "unit": [
            "type": "RCM",
            "image": "core-rcm-21.23",
            "flavor": "mkal-rcm-hugepages",
            "connection-point": [
                "name": "nic0",
```

"fixed-address": ["209.165.201.7"]

"ip-address":{
 "id": 1,

},

```
"security-group": ["default"],
        "network-type": "VIM_NETWORK_ORCHESTRATION"
      },
        "name": "nic1",
        "ip-address":{
            "id": 1,
            "fixed-address":["209.165.201.8"]
        "security-group": ["default"],
        "network-type": "VIM NETWORK MANAGEMENT"
        "name": "nic2",
        "ip-address": {
            "id": 1,
            "fixed-address": ["209.165.201.9"]
        "security-group": ["default"],
        "network-type": "VIM NETWORK SERVICE 1"
        "name": "nic3",
        "ip-address": {
            "id": 1,
            "fixed-address": ["209.165.201.10"]
        "security-group": ["default"],
        "network-type": "VIM_NETWORK_SERVICE_2"
   ]
 }
"extra-parameters": [
 {
   "name": "VIM_VM_NAME",
    "value": "RCM-ahhashem-sol003-78"
 },
    "name": "HOST NAME",
    "value": "rcm"
  },
      "name": "NICO_TYPE",
      "value": "virtual"
    },
      "name": "NIC1_TYPE",
"value": "virtual"
    },
      "name": "NIC2 TYPE",
      "value": "direct"
    },
      "name": "NIC3_TYPE",
"value": "direct"
      "name": "MGMT_USER_NAME",
      "value": "luser"
    },
```

## **VNF Instantiation - Component Interactions and Flows**

The following figure illustrates the complete flow of end-to-end instantiation automation:

Figure 5: VNF Instantiation Interactions

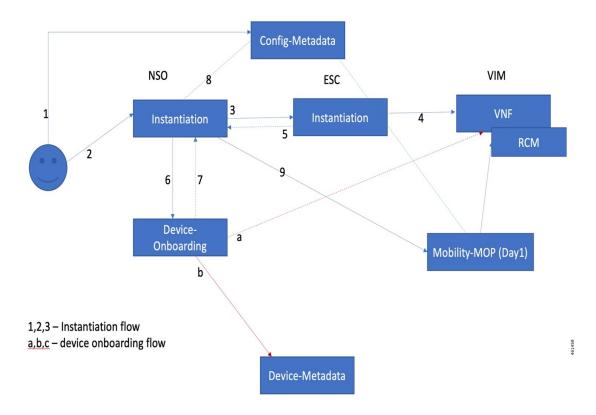

#### **Detailed Steps:**

1. The Network operator has all the required details for VNF instantiation including the name, type, dynamic attributes, and the configuration files. The network operator places the config files into the NSO filesystem, and registers the details with NSO config DB for automation.

This step includes the following tasks:

- The network operator Secure copy (SCP) the config files into NSO filesystem. This location must be an NFS, or it's replicated in NSO HA environment.
- Registers all attribute value pairs, dynamic substitution values, Day-0.5, or Day-1 configurations.
- Enables the validation of config files, and provides the testing device details.
- If the revalidation flag is set to true, config metadata action internally validates all config files.
   Otherwise, it fails while applying the configuration.
- 2. The Network operator prepares the payload for VNF instantiation with all the details. Then, the network operator invokes the payload to create an instance. It does the basic validation and processes the order.

This step includes the following task:

- Validates the inputs such as password length, image, flavor, and network existence in Openstack before invoking an order
- 3. NSO processes the order internally and prepares the ESC VNF instantiation order.

This step includes the following tasks:

- Creates NSO footprint of the service
- Does CSAR validation
- Invokes ESC VNF instantiation order using SOL3/SOL4 input
- Starts listening to ESC notifications (both ETSI and NETCONF)
- **4.** ESC performs input validation of SOL3/SOL4 and creates the order in VIM.

This step includes the following tasks:

- ESC invokes VNF instantiation.
- On Successful invocation of VNF, it creates mono monitors to monitor the VNF.
- Returns the updates via ETSI and NETCONF notifications to NSO (both Success and Failure).
- 5. ESC returns the periodic updates on progress to NSO via ETSI or NETCONF notifications.

This step includes the following tasks:

- ESC constantly sends the ETSI and NETCONF notifications on progress.
- ETSI notification comprises deploy init, processing, and completed notification.
- NETCONF notifications provide more granular information on VM status.
- On Failure, it gives appropriate error message.
- **6.** On receiving VNF instantiation completion message from ESC, NSO onboards as an NSO device.

This step includes the following tasks:

- Instantiation logic fetches the details from input payload, and invokes device onboarding logic.
- NSO performs the fetch-ssh-host-key from the device.
- NSO performs connection check.
- NSO performs sync-from.
- NSO executes post check command such as "show version" on device.
- NSO adds the device into NSO device tree.
- 7. NSO instantiation logic waits for device addition to complete.

This step includes the following tasks:

- NSO checks if device onboarding process is complete.
- If device onboarding fails, NSO stops the execution.
- 8. NSO instantiation logic reads the prepopulated config metadata to interpret the config to be pushed.

This step includes the following tasks:

- Reads the prepopulated config metadata and interprets the Day-0.5 or Day-1 configuration files based on the device-name (Device name is based on VNF name)
- For RCM-based N:M scheme, Day-0.5 is pushed.
- On 1:1 case, Day-1 is pushed.
- On missing information, instantiation completes and stops processing.
- **9.** NSO takes the config files from config metadata, formulates the Mobility MOP input format, and invokes the MOP for config push.

This step includes the following tasks:

- Invokes the Mobility MOP and gets the task-id.
- · Periodically checks for the status on task-id.
- Saves the config permanently in device flash if its 1:1 CP or UP pairs (via MOP).
- Completion status is updated in vnf-status ledger.

## **Checking the VNF Instantiation Status**

You can check the status of VNF instantiation using **vnf-status** command periodically.

Any failure, processing, or completion related messages are appended in the status message.

#### **VNF** Dashboard

VNF instantiation steps and current status of the VNF are displayed in NSO based dashboard.

## **VNF** Deletion

The following flow diagram illustrates the complete flow of end-to-end deletion automation.

Figure 6: VNF Deletion Interactions

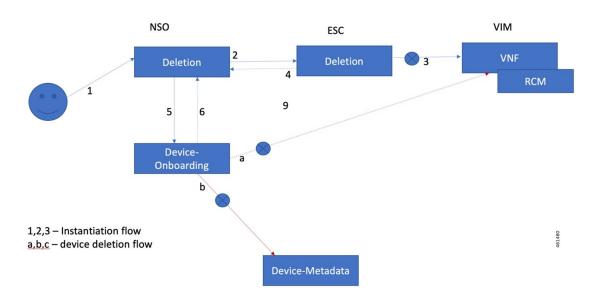

#### **Detailed Steps:**

1. Network operator decides to decommission or delete the existing instance, which is in running or failed state

This step includes the following tasks:

- Network operator provides the VNF-name with type for the deletion
- NSO does the validation of the VNF existence
- 2. NSO checks for the VNF instance status, and if there is a failed instance at NSO end, NSO invokes ESC for deletion from VIM or perform rollback.

This step includes the following tasks:

- NSO decides to push it to ESC or perform rollback (in case of failed instance within NSO)
- NSO does the asynchronous request to ESC and waits for notifications.
- **3.** ESC does the clean-up and removes the VNF monitors.
- 4. ESC generates ETSI/NETCONF notifications to NSO.
- 5. NSO processes ESC notifications and performs the following:

- Invokes the device-onboarding package for deletion of the instance
- Removes entry from "nfv-vnf-inventory"
- 6. Device onboarding package deletes the device from NSO, and the status is updated in the VNF ledger.

## **Checking the VNF Deletion Status**

You can check the status of VNF deletion using vnf-status command.

Any failure, processing, or completion related messages are appended in the status message

## **Removing Configuration Metadata**

This is a manual step, and you need to remove the config metadata using NSO action. Keeping this data doesn't have any impact.

## Cleaning Config Files from NSO Filesystem

You need to remove the config files manually from NSO filesystem. Keeping this data doesn't have any impact.

# **Automation Process - VNF Deployment, Onboarding, and Configuration Push**

The Automation process includes the following sections:

## Instantiation of VNF using Input Payload

After making necessary changes, submit the instantiation request using input payload. The automation process for VNF instantiation starts.

For input payload sample, see the section VNF Instantiation.

## **Onboarding VNF as a Device in NSO**

Upon successful instantiation, the VNF is onboarded as a device on the NSO. The device name is the same as the VNF name.

## **Upgrading the P2P Module in VPC Device**

If the "device-type" is of VPC type and the configurable-parameters "p2p-required" is set to "true" with the "p2p-soFile-path" defined, copy the P2P file to device flash directory, and then upgrade the P2P module.

The P2P module is installed on the device.

## **Configuration Push to the Onboarded Device**

The following are the static parameters that are used during automated config push:

operation-type =Commit

- mop-type=Common
- save-config-permanently= default is false, and it is set to true when the device type is "vpc"

Once the config push is done using the configuration files, a task-id is generated. Using the task-id, it checks the status of config-push, and based on the status, the ledger entry is updated.

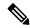

Note

NSO doesn't perform configuration audit on RCM. If an RCM reboots when NSO is in the process of pushing configuration to it, the NSO doesn't re-push the configuration upon reboot completion. The configuration must be re-pushed manually. NSO alerts the operator about configuration push failure. Any configuration successfully pushed to the RCM is persistent across reboots of that RCM.

# Appendix A: YANG definition of VNF

This section provides a sample YANG definition of VNF.

```
module nfv-vnf-lcm {
  namespace "http://com/cisco/cx/servicepack/nfv/vnflcm";
  prefix nfv-vnf-lcm;
  import ietf-inet-types { prefix inet; }
  import tailf-common { prefix tailf; }
  import tailf-ncs { prefix ncs; }
  import nfv-common { prefix nfv-common; }
  import tailf-kicker { prefix kicker; }
  include nfv-vnf-lcm-nano {
   revision-date 2020-02-14;
  organization "Cisco-AS";
  contact "Cisco AS";
  description "Generic NFV VNF LCM service package";
  revision 2020-10-22 {
    description "Active Inventory and LCM Auto/on-demand heal support";
  revision 2020-07-01 {
   description "Re-branded per new naming convention";
  revision 2020-02-14 {
    description "First version, ready for testing";
  notification vnf-lcm {
   description "Notification about Network Function Operation";
    uses nfv-common:network-function-notification;
  notification vnf-alarm {
    description "VNF alarms";
    uses nfv-common:vnf-alarm;
```

```
container nfv-vnf-inventory {
 tailf:info "CDB model to persist the VNFs, associated project, VIM and the
     VM details";
  config false;
 tailf:cdb-oper {
   tailf:persistent true;
 list vnf {
   tailf:info "VNFs with associated VMs and status";
   key name;
   leaf name {
     tailf:info "VNF Name";
     type string;
   leaf vnfd {
     type string;
     tailf:info "Associated VNFD name";
   leaf project {
     type string;
     tailf:info "Associated vim tenant/project";
   leaf vim {
     type string;
     tailf:info "Associated VIM";
   leaf status {
     type string;
     tailf:info "Overall VNF status";
   list vm {
     tailf:info "Associated VMs and the status";
      key name;
     leaf name {
       type string;
       tailf:info "VM name";
     leaf type {
       type string;
       tailf:info "VM Type";
     leaf flavor {
       type string;
        tailf:info "VIM flavor that is used to deploy the VM";
     leaf host {
       type string;
       tailf:info "Compute host where the VM has been deployed";
     list connection-point {
       key nic-id;
       leaf nic-id {
         type uint8;
         tailf:info "NIC id of the connection point";
       leaf ip-address {
         type inet:ip-address;
         tailf:info "IP address of the connection point";
      leaf status {
       type string;
        tailf:info "VM status";
```

```
leaf netconf-notification-done {
       tailf:hidden nfv-internal;
       type empty;
  }
list nfv-vnf {
 description "Generic RFS model for VNF LCM";
 key "network-function-type name";
 leaf network-function-type {
   tailf:info "virtual network function type";
    type enumeration {
     enum "VPC-SI";
     enum "VPC-DI";
     enum "CSR1KV";
      enum "GENERIC";
     enum "VCU";
     enum "VDU";
     enum "EMS";
     enum "RCM";
   }
 leaf name {
   tailf:info "Unique service id";
   type string;
 leaf vnfd {
   mandatory true;
   type string;
   tailf:info "VNFD to use for this type of Network Function that has to be
         onboarded on the target VIM.";
 uses ncs:service-data;
 ncs:servicepoint nfv-vnf-lcm;
 uses ncs:nano-plan-data;
  tailf:action heal {
   tailf:info "Heal VNF";
   tailf:actionpoint nfv-lcm-heal-ap;
   input {
   output {
     uses nfv-common:standard-action-response;
  }
tailf:action start {
         tailf:info "Start VNF";
         tailf:actionpoint nfv-lcm-start-ap;
         input {
         output {
             uses nfv-common:standard-action-response;
      }
```

```
tailf:action stop {
          tailf:info "Stop VNF";
          tailf:actionpoint nfv-lcm-stop-ap;
          input {
          output {
             uses nfv-common:standard-action-response;
tailf:action scale {
          tailf:info "Scale-In VNF";
          tailf:actionpoint nfv-lcm-scale-ap;
          input {
              leaf scale-type {
                  mandatory true;
                   tailf:info "SCALE IN or OUT";
                   type enumeration {
                       enum "OUT";
                      enum "IN";
               }
               leaf no-of-instances {
                  tailf:info "Number of scale IN or OUT instances. Default is 1";
                   type uint32;
                  default 1;
               }
               leaf vdu-type {
                  mandatory true;
                   tailf:info "vdu-type as CF/SF/VPC-SI etc";
                   type string;
          output {
              uses nfv-common:standard-action-response;
      }
    tailf:action retry {
          tailf:info "Stop VNF";
          tailf:actionpoint nfv-lcm-retry-ap;
          input {
          }
          output {
              uses nfv-common:standard-action-response;
   leaf instantiation-level {
    type string;
    default "default";
    tailf:info "Instantiation level defined in VNFD to use. This will determine
          the number of VMs/VDUs to be deployed.";
  leaf deployment-flavor {
    type string;
    default "default";
    tailf:info "Deployment flavor defined in the VNFD to use. Describes a specific
          deployment version of a VNF with specific requirements for capacity
```

```
and performance.";
leaf mgmt-user-name {
  type nfv-common:identifier;
  description " Management login username specific to this VNF. Default values
        can be configured per VNF type.";
leaf mgmt-password {
  tailf:suppress-echo "true";
  type tailf:aes-cfb-128-encrypted-string;
  description "Management login password specific to this VNF.";
leaf host-name {
  type inet:domain-name;
  description "Hostname to use to communicate with this network function";
leaf domain-name {
  type inet:domain-name;
  description "Domain name used to construct Fully Qualified Domain Name by
        concatenating with VM hostname: <hostname>.<domain>";
leaf ntp-server {
  description "NTP server to use for VNFs deployed in this data center";
  type inet:host;
leaf name-server {
 type inet:ip-address;
  description "Name server";
container location {
  container vim {
   leaf name {
      description "NFVI this Network Function is deployed on.";
      type leafref {
       path "/ncs:devices/ncs:device/ncs:name";
      //must "/ncs:devices/ncs:device[ncs:name=current()]/ncs:platform/ncs:name
                 = 'Openstack'" {
      //
      // error-message "Please select Openstack devices only";
      //}
    leaf project {
      type nfv-common:identifier;
      description "VIM project used to instantiate VNFs";
      mandatory true;
    leaf zone-id {
      type string;
      default "nova";
      description "VIM zone id";
    //TODO might need to support user domain and project domain
  leaf vnfm {
    mandatory true;
    type leafref {
     path "/ncs:devices/ncs:device/ncs:name";
```

```
//must "/ncs:devices/ncs:device[ncs:name=current()]/ncs:platform/ncs:name
             = 'ETSI SOL'" {
    // error-message "Please select ETSI-SOL VNFM devices only";
    //}
    description "ESC VNFM onboarded";
  }
list network {
  key type;
  leaf type {
   type nfv-common:identifier;
  leaf name {
   type nfv-common:identifier;
   mandatory true;
  leaf extent {
   type nfv-common:network-extent;
  leaf subnet-name {
   when "../extent='external'";
    type nfv-common:identifier;
   mandatory true;
list unit {
  description "Virtual Deployment Unit, a single VM.";
  key type;
 leaf type {
    description "VDU type as defined in the VNFD of this Network Function.";
    type nfv-common:identifier;
  leaf image {
   type string;
   description " Image to use for this type of Network Function. Must have been
           be onboarded on the target VIM.";
  leaf flavor {
   mandatory true;
   description " Flavor to use for this type of Network Function. Must have been
           onboarded on the target VIM.";
  list storage-volume {
    description "Out of band Storage volumes to use for this network function";
   leaf id {
     type string;
    leaf volume-name {
     description "Storage Volume to use for this type of Network function";
  list connection-point {
    description " Network connection point such as a network interface card, as
           defined in the descriptor.";
    leaf name {
     mandatory true;
     type nfv-common:identifier;
    }
```

```
list ip-address {
           key id;
           ordered-by user;
           leaf id {
            type uint8;
               tailf:info "IP Address ID for connection points";
            leaf-list fixed-address {
                ordered-by user;
                description " IP address(es) to assign this network interface for both
scaled and non-scaled VNF's. Both IPv4 and
                       IPv6 is possible to allow for dual-stack cases if this VNF requires
                         it for Internet access.";
               type inet:ip-address;
             }
       }
       list vip {
         key address;
         ordered-by user;
         description " Virtual IP address(es) to assign this network interface. Both
                   IPv4 and IPv6 is possible to allow for dual-stack cases if this
                   VNF requires it for Internet access. Setting this will populate
                   allowed-address-pair list in the CVIM";
         leaf address {
           type inet:ip-address;
         leaf netmask {
           type inet:ip-address;
           mandatory true;
       leaf-list security-group {
         type nfv-common:identifier;
         description "Security group(s) to apply to this network interface.";
       leaf network-type {
         type leafref {
           path "../../network/type";
         description "Network used for this connection-point.";
     }
   list extra-parameters {
     description "VNF instance specific additional parameters defined in the VNFD.
           This will override the values configured in the VNFD";
     key name;
     leaf name {
       type string {
         pattern "[A-Za-z0-9]+";
       }
     leaf value {
       type string;
     }
   }
  list nfv-retry-vnfs {
       tailf:info "Retry VNF's to tweak the notifications";
```

```
config false;
tailf:cdb-oper {
    tailf:persistent true;
}
tailf:hidden nfv-internal;

key name;
leaf name {
    tailf:info "VNF Name";
    type string;
}
}
```